## Computer Systems and Architecture Introduction to UNIX

Bart Meyers

University of Antwerp

September 25, 2012

KO KKOK KEK KEK LE I KORO

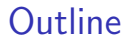

[What is Unix?](#page-2-0)

[Getting started](#page-5-0)

**[Streams](#page-13-0)** 

**[Exercises](#page-16-0)** 

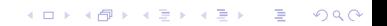

# UNIX

- $\triangleright$  Operating system
- $\blacktriangleright$  Servers, desktops, laptops
- $\blacktriangleright$  Different types
	- $\blacktriangleright$  Sun Solaris
	- $\blacktriangleright$  FreeBSD
	- ▶ GNU/Linux (Ubuntu, OpenSUSE, Debian, CentOS, ...)

K ロ ▶ K @ ▶ K 할 > K 할 > 1 할 > 1 이익어

<span id="page-2-0"></span> $\blacktriangleright$  MacOS X

# UNIX Shell

- $\blacktriangleright$  Three parts:
	- $\triangleright$  Kernel
		- $\triangleright$  Central component, manages the computer's hardware (CPU, memory, filestore...)

K ロ ▶ K @ ▶ K 할 > K 할 > 1 할 > 1 이익어

- $\triangleright$  Shell
	- Interface between user and kernel
	- ▶ Command Line Interpreter (CLI)
- $\blacktriangleright$  Programs

# UNIX Shell

- $\blacktriangleright$  Interprets commands
- $\blacktriangleright$  Commands are themselves programs
- $\blacktriangleright$  Filename completion (use the [tab] key)

K ロ ▶ K @ ▶ K 할 > K 할 > 1 할 > 1 이익어

 $\blacktriangleright$  History (use the cursor keys)

## Files and processes

 $\triangleright$  Everything in UNIX is a file or a process

- $\triangleright$  A process is an executing program (unique PID)
- $\triangleright$  A file is a collection of data
- $\blacktriangleright$  Directory structure
	- $\triangleright$  Root: </>
	- $\blacktriangleright$  Home dir: <~/>
	- $\triangleright$  Current dir: . /
	- $\triangleright$  Parent dir: <../>
	- ▶ Absolute path: /home/p10/p101234/oefeningen.html

K ロ ▶ K @ ▶ K 할 ▶ K 할 ▶ 이 할 → 9 Q @

<span id="page-5-0"></span>▶ Relative path: ./oefeningen.html

## File permissions

#### $\blacktriangleright$  llsers

- $\blacktriangleright$  Unique username
- $\blacktriangleright$  Member of one or more groups
- $\blacktriangleright$  /etc/passwd and /etc/group
- $\blacktriangleright$  Files
	- $\triangleright$  Owner (and associated group)
	- Set of permission flags:  $r$  (+4),  $w$  (+2),  $x$  (+1) for owner, group, other
	- $\triangleright$  Change with chmod, chown, chgrp
- $\blacktriangleright$  Examples:
	- $\triangleright$  chmod 755 file Owner can do everything, group and others can read/execute
	- $\triangleright$  chmod 777 file Everyone can read, write and execute
	- In chmod 600 privatefile Owner can read/write, others can't do anything

**K ロ ▶ K @ ▶ K 할 X X 할 X → 할 X → 9 Q Q ^** 

- In chmod 664 file Owner and group can read/write, others can only read
- $\triangleright$  chmod +x  $file$  Add execute permissions for everyone

# Basic UNIX commando's - browsing

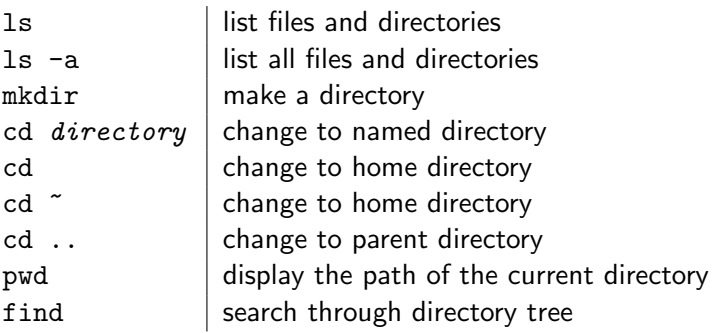

K ロ X K 메 X K B X X B X X D X O Q Q O

#### Basic UNIX commando's - files

rm *file* | remove a file rmdir  $directory$  | remove a directory  $cat$   $file$   $|$  display a file  $\ln$  -s *from to* | make softlink from to

cp  $file1$   $file2$  copy file1 and call it file2 mv  $file1$   $file2$  move or rename file1 to file2 touch  $file$  | update the date of an existing file or create a new file less  $file$  display a file a page at a time head  $file$  display the first few lines of a file tail  $file$  display the last few lines of a file grep 'keyword'  $file$  search a file for keywords wc  $file$  count number of metrics in file uniq example report or filter out repeated lines in a file file  $file$  show the file type of a file du  $file$  show the disk size of a file or directory

## Basic UNIX commando's - Varia

date display date and time whoami info about yourself sort text sort its input finger Lookup user info

man command | display manual pages for a command who  $\vert$  info on all currently logged on users echo hello world! display characters in the terminal passwd Change your password

 $\mathbf{E} = \mathbf{A} \oplus \mathbf{A} + \mathbf{A} \oplus \mathbf{A} + \mathbf{A} \oplus \mathbf{A} + \mathbf{A} \oplus \mathbf{A} + \mathbf{A} \oplus \mathbf{A} + \mathbf{A} \oplus \mathbf{A} + \mathbf{A} \oplus \mathbf{A} + \mathbf{A} \oplus \mathbf{A} + \mathbf{A} \oplus \mathbf{A} + \mathbf{A} \oplus \mathbf{A} + \mathbf{A} \oplus \mathbf{A} + \mathbf{A} \oplus \mathbf{A} + \mathbf{A} \oplus \mathbf{A} + \mathbf{A$ 

 $2990$ 

# Archiving

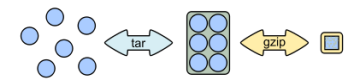

#### $\blacktriangleright$  Tar: Uncompressed

- $\triangleright$  Create: tar -cvf tarball.tar files
- $\triangleright$  Extract: tar -xvf tarball.tar
- In List files: tar -tf  $tarball.tgz$
- $\triangleright$  Update files: tar -uf tarball.tgz files

#### $\blacktriangleright$  Gzip: Compression

- $\triangleright$  Create: gzip tarball.tar
- Extract: gunzip  $tarball.tar.gz$
- $\triangleright$  tar.gz or tgz?
	- $\blacktriangleright$  Tar + compression
	- $\triangleright$  Create: tar -cvzf tarball.tgz files

**KORK ERKER ADE YOUR** 

- Extract: tar  $-xyzf$  tarball.tgz
- In List files: tar  $-tzf$   $tarball.tqz$

#### Processes

 $\blacktriangleright$  Jobs are connected to terminal which started them

- $\blacktriangleright$  Foreground or background
- $\triangleright$  Ctrl+C: kill current job

ps [-ef] Display process info jobs | Display user's jobs

kill  $[-9]$  process id | Kill job with pid process id  $pkill process_name$  | Kill job with name process\_name command & Run command in the background top | Display process info interactively fg pid | Bring process to the foreground bg  $pid$  | Bring process to the background

**KORK ERKER ADE YOUR** 

#### Basic UNIX commando's - Network

ssh username  $@host$  | Login with a remote shell<br>scp from username  $@host:to$  | copy files over network  $scp$  from username  $Qhost:to$ wget  $http://url/file.jpg$  download files from the web

**KORK ERKER ADE YOUR** 

#### Standard in- and output

 $\triangleright$  Processes write to the standard output, and take their input from the standard input.

**KORKA SERKER ORA** 

- $\blacktriangleright$  Keyboard and terminal
- $\triangleright$  Standard error (terminal)
- <span id="page-13-0"></span> $\blacktriangleright$  Redirection is possible
	- $\blacktriangleright$  >, >>, <, 2>

#### Redirection

- Is  $-\text{alrf} > 1$  isting.txt : store is output in listing.txt
- $\triangleright$  sort  $\leq$  listing.txt : feed listing.txt to sort program

**K ロ ▶ K @ ▶ K 할 X X 할 X 및 할 X X Q Q O \*** 

- ▶ echo HOI >> listing.txt : append string HOI to listing.txt
- $\triangleright$  echo hello  $\triangleright$  /dev/null : suppress output
- $\triangleright$  who 2> errors.txt : store errors in file

 $\blacktriangleright$  Pipes redirect output from one process to the following one

K ロ ▶ K @ ▶ K 할 ▶ K 할 ▶ ... 할 → 9 Q @

- $\blacktriangleright$  Without pipes:
	- who > names.txt
	- sort < names.txt
- $\blacktriangleright$  With pipes:
	- who | sort

#### **Exercises**

<span id="page-16-0"></span>▶ [http://msdl.cs.mcgill.ca/people/hv/teaching/](http://msdl.cs.mcgill.ca/people/hv/teaching/ComputerSystemsArchitecture/#CS1) [ComputerSystemsArchitecture/#CS1](http://msdl.cs.mcgill.ca/people/hv/teaching/ComputerSystemsArchitecture/#CS1)

**K ロ ▶ K @ ▶ K 할 X X 할 X 및 할 X X Q Q O \***